IX Congresso Brasileiro de Informática na Educação (CBIE 2020) Anais dos Workshops do IX Congresso Brasileiro de Informática na Educação (WCBIE 2020)

# **RECOACOMP: aplicativo para recomendação de objetos de aprendizagem baseado em competências**

## Patricia A. Behar<sup>1</sup>, Ketia K. A. da Silva<sup>2</sup>, Cristina A. Torrezzan<sup>3</sup>, Silvio C. Cazella<sup>4</sup>, **Bruna K. Slodkowski5 , Adalto S. Sparremberger6 , José A. L. Félix7 , Marcela F. de Carli8**

<sup>123578</sup> Universidade Federal do Rio Grande do Sul (UFRGS) - Porto Alegre – RS – Brasil

<sup>4</sup> Departamento de Ciências Exatas e Sociais Aplicadas - Fundação Universidade Federal de Ciências da Saúde de Porto Alegre, UFCSPA, Brasil.

<sup>6</sup> FADERGS |SENACRS - Porto Alegre – RS – Brasil

pbehar@terra.com.br, ketiakellen@gmail.com, crisawt@gmail.com, silvio.cazella@gmail.com , brunakinnuted@gmail.com , tec.adalto@gmail.com joseamericolf@gmail.com , marcelafuturoc@gmail.com

*Resumo. RecOAComp é um sistema para a recomendação de objetos de aprendizagem (OAs) baseado no perfil de competências do sujeito. A versão aplicativo (App), foi desenvolvido com o objetivo de atender os usuários que utilizam o sistema em dispositivos móveis. Assim, a versão App contempla especificidades relacionadas à experiência deste sujeito e tem potencial para colaborar na indicação de OAs, os quais possam ajudar o usuário na construção de um ou mais elementos das competências.* 

#### **1. Cenário de uso**

A partir da expansão das ferramentas digitais na sociedade é possível verificar a disponibilização de uma variedade de recursos educacionais na web. No entanto, torna-se necessário que alunos e professores despendem um certo tempo para analisar e selecionar aqueles que realmente demonstram-se confiáveis e pertinentes aos seus estudos. De acordo com Maria et al. (2019) os sistemas de recomendação surgem como uma alternativa para corresponder à expectativa do usuário em encontrar o que lhe é relevante em um universo de informações, com base no perfil do usuário e nas suas necessidades. Na educação, a necessidade está relacionada com as especificidades de alunos e professores, no decorrer de processos de ensino e aprendizagem. O foco está na indicação personalizada de objetos de aprendizagem a partir do contexto educacional de cada sujeito.

Seguindo essa perspectiva, o Recomendador de Objetos de Aprendizagem baseado em Competências (RecOAComp) é um sistema que fornece recomendações de objetos de aprendizagem (OA) de acordo com as competências que o usuário necessita desenvolver ou aprimorar. Nesse sentido, otimiza o acesso a materiais relevantes, identificando e indicando conteúdos focados no perfil de competências do usuário.

Anais dos Workshops do IX Congresso Brasileiro de Informática na Educação (WCBIE 2020)

As competências são compreendidas como um conjunto de conhecimentos, habilidades e atitudes (CHA) necessários para a realização de uma determinada função com eficiência e eficácia (BEHAR, 2013). A sua abordagem na educação e, por conseguinte, no RecOAComp, visa oportunizar a formação integral do sujeito, apoiando a mobilização dos elementos de competências em prol da resolução de problemas. Por sua vez, os objetos de aprendizagem são recursos educacionais como vídeos, *sites*, imagens, textos, infográficos, entre outros, que a partir da sua interatividade com os alunos, podem apoiar a construção de competências. Assim, o RecOAComp integra a concepção de competências a objetos de aprendizagem. O intuito é propiciar ao sujeito a construção de competências com base na recomendação de OAs segundo o seu perfil.

A versão aplicativo do RecOAComp, desenvolvido em 2019, surgiu a partir do uso da versão web em *smartphones* por alunos e professores. A demanda por uma versão *mobile* do RecOAComp, foi identificada em duas turmas de pós-graduação de uma universidade pública. A maioria dos alunos o acessaram através de dispositivos móveis, embora houvesse computadores à disposição na classe. (TORREZAN et al. 2019; SPARREMBERGER et al. 2019). Neste sentido, alguns problemas surgiram relacionados à usabilidade e acessibilidade, sinalizando a necessidade de convertê-lo em um aplicativo para dispositivos móveis. Entendese que o uso de aplicativos, oportuniza as interações e aprendizagens do público jovem (OLIVEIRA, NASCIMENTO, 2020). Assim, com base nessa necessidade, desenvolveu-se a versão do RecOAComp em formato de aplicativo, que utiliza como fonte de dados, o próprio sistema web já existente do RecOAComp, tornando-se mais uma opção ao usuário, proporcionando uma melhor experiência (UX) (ABNT 2011). O seu processo de construção encontra-se detalhado na seção 2. Em seguida, a seção 3 apresenta o funcionamento do aplicativo RecOAComp e, por fim, são definidos os próximos passos, através dos estudos futuros, validações do aplicativo e das conclusões finais.

#### **2. Desenvolvimento**

O RecOAComp é um aplicativo desenvolvido pelo Núcleo de Tecnologia Digital Aplicada à Educação (NUTED), vinculado a Universidade Federal do Rio Grande do Sul e que tem como objetivo o desenvolvimento de um modelo de recomendação de objetos de aprendizagem através de competências. A partir da utilização da versão web RecOAComp em disciplinas de graduação e pós-graduação, verificou-se o perfil digital de docentes e discentes e sua predileção pelo uso de tecnologias móveis. Dessa forma, percebeu-se a necessidade de implementar uma nova versão do recomendador, no formato de um aplicativo contemplando especificidades relacionadas ao perfil dos sujeitos. Essa versão teve como objetivo abordar a Experiência do Usuário (UX - User Experience) que refere-se às percepções e respostas de uma pessoa, a partir da utilização (ou antecipação do uso) de um produto ( ISO 9241-210) e com isso propiciar o seu uso em dispositivos móveis.

A metodologia utilizada foi o *Design Thinking* para o projeto combinada com a metodologia Scrum e Kanban*,* para a sua implementação. De acordo com a IDEO (2018) e

Fernandes (2016), é o modelo mais adequado para a ideação de projetos educacionais, já as metodologias Scrum e Kanban na área de desenvolvimento de softwares, estão dentre as mais difundidas para guiar as equipes, gerenciar processos e etapas dos projetos. Anais dos Workshops do IX Congresso Brasileiro de Informática na Educação (WCBIE 2020)

Assim, foi utilizado no desenvolvimento do aplicativo o modelo de cinco fases: 1. Descoberta; 2. Interpretação; 3. Ideação; 4. Desenvolvimento e 5. Evolução. Na primeira, foi realizada a definição do objetivo, que foi transformar um sistema de recomendação versão web para mobile. A Etapa 2 - Interpretação definiu-se o perfil do usuário e os fatores a serem contemplados, como fluxos de navegação, ferramentas necessárias para a execução de cada função presente, a acessibilidade — em especial para pessoas com baixa visão —, e a organização das informações dispostas, tornando, desta forma, a utilização do aplicativo agradável e convidativa ao usuário. Na Etapa 3 de Ideação foram idealizadas as funcionalidades e ações disponibilizadas nas interfaces da versão web do recomendador, através de croquis, o design das telas do aplicativo. Utilizou-se como referência, princípios de experiência do usuário, usabilidade e acessibilidade, além dos parâmetros para a construção de aplicativos educacionais para o sujeito mobile. Também concebeu-se o mapa de navegação do App e a escolha do framework Ionic<sup>1</sup> para a realização da implementação técnica. Em seguida foram realizadas análises das telas versão web do sistema de recomendação, a fim de que haja um entendimento de quais funções estão presentes em cada tela, para que assim, elas sejam transpostas para o aplicativo e traduzidas para a linguagem mobile - a partir de pesquisas e da busca por referências em outros aplicativos que possuem suas usabilidades otimizadas. Na Etapa 4 de Experimentação, realizou-se o desenho de rafes (esboços), feitos a mão com papel e lápis com as propostas para cada tela, e após aprovados foram construídas digitalmente nos softwares Adobe Illustrator e Adobe XD, com o auxílio do pacote de componentes do padrão Ionic para o design de interfaces desenvolvido e disponibilizado pela designer Barbara Wolfe (2019), para assim, aproximar-se do visual final e prototipar o aplicativo. Assim, na Etapa 4, de desenvolvimento foi realizada a implementação do aplicativo, para os dois sistemas operacionais, iOS e Android, decidindo-se, assim, que seria utilizada uma plataforma de desenvolvimento híbrido<sup>2</sup>, através do framework Ionic. Esta etapa foi realizada através da metodologia Scrum, dividindo-o em *sprints,* onde cada um deles compreende as funcionalidades possíveis de serem entregues, a cada duas semanas. Teve o acompanhamento de um quadro Kanban<sup>3</sup>, no software Trello<sup>4</sup>, contendo a relação de funcionalidades a serem desenvolvidas em cada sprint<sup>5</sup> e foi organizada a partir dos seguintes passos: Escolha das ferramentas onde foi realizada a busca por ferramentas que trouxessem uma melhor produtividade com uma menor curva de aprendizagem necessária para utilização da mesma; Implementação do back-end, com o desenvolvimento das funções necessárias no servidor para alimentar o aplicativo; Implementação do front-end através do desenvolvimento das telas do

 $1 \text{ E}$  um framework para desenvolvimento de aplicações mobile híbridas, criado em 2013 pela Drifty e com um grande suporte da comunidade.

<sup>&</sup>lt;sup>2</sup> No desenvolvimento híbrido, utiliza-se uma ferramenta de desenvolvimento específica para criar um modelo único que seja compatível com ambas as plataformas.

<sup>3</sup> O quadro Kanban permite um controle detalhado de produção com informações sobre quando, quanto e o que produzir.

<sup>4</sup> Trello é uma ferramenta de gerenciamento de projetos colaborativo online e pode ser acessada através do link: https://trello.com

<sup>5</sup> Sprint é um conjunto de tarefas que devem ser executadas/desenvolvidas em um período pré-definido de tempo.

aplicativo, já projetadas com suas respectivas funcionalidades; e por fim teste das funcionalidades do protótipo do aplicativo. Na última Etapa 5 - Evolução, foram realizadas as testagens dos fluxos de navegação entre as telas, no programa Adobe XD, e os aperfeiçoamentos nos elementos de algumas interfaces. Anais dos Workshops do IX Congresso Brasileiro de Informática na Educação (WCBIE 2020)

A construção foi realizada através de uma equipe interdisciplinar, constituída por pedagogos, designers e programadores. Durante o processo foram realizadas reuniões quinzenais com o grande grupo, onde eram compartilhadas as sugestões, desafios e decisões específicas de cada área, para planejamentos pontuais e, posteriormente, debatidos nas reuniões gerais para aprovação.

A primeira versão do aplicativo será validado em 2020/1 em uma disciplina de pósgraduação. Na seção a seguir é apresentado o Aplicativo.

## **3. O RecOAComp**

O RecOAComp versão App indica objetos de aprendizagem a partir das competências que o usuário necessita desenvolver e/ou aprimorar. A seguir é apresentada a tela de login.

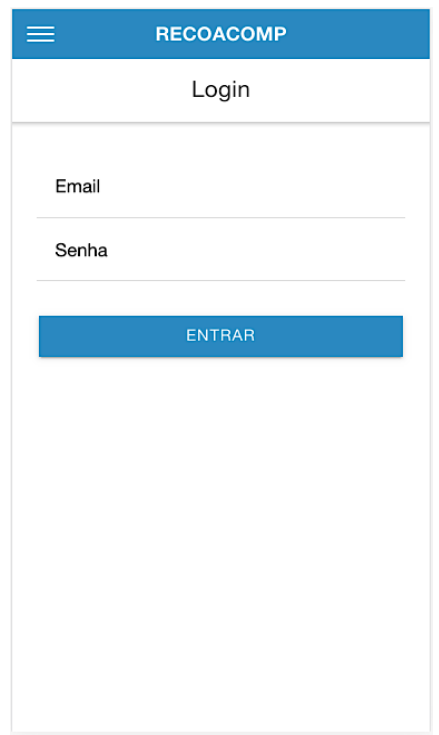

**Figura 1. Tela de login**

Na sua versão atual o aplicativo implementa a técnica de filtragem de Informação **Baseada em conteúdo**, recomendando ao sujeito OAs a partir das competências que este necessitasse desenvolver ou aprimorar. A competência, portanto, é o elemento principal de recomendação. Segundo Maria, Cazella e Behar (2019), esse tipo de filtragem gera de modo automático as descrições dos conteúdos dos itens e compara com os interesses do usuário.

Anais dos Workshops do IX Congresso Brasileiro de Informática na Educação (WCBIE 2020)

Com relação ao funcionamento, a primeira ação do professor é cadastrar a sua atividade de ensino a partir das seguintes informações: Nome da atividade, nome do curso, senha para o aluno acessar a atividade, Tipo de ensino, modalidade, data de início e fim, bem como uma descrição, conforme Figura 2. Em seguida ele deve associar as competências que já existem no banco de dados ou criar novas, a partir do cadastramento de competências. Para cadastrar uma competência o docente deve informar o nome da competência, uma descrição e seus elementos, conhecimentos, habilidades e atitudes, conforme figura 3. Também vincula objetos de aprendizagem que já estão no banco de dados do sistema ou realiza o cadastro de novos OAs, com as informações de nome do OA, URL, área, tipo de mídia, público alvo, idioma e descrição, conforme Figura 4.

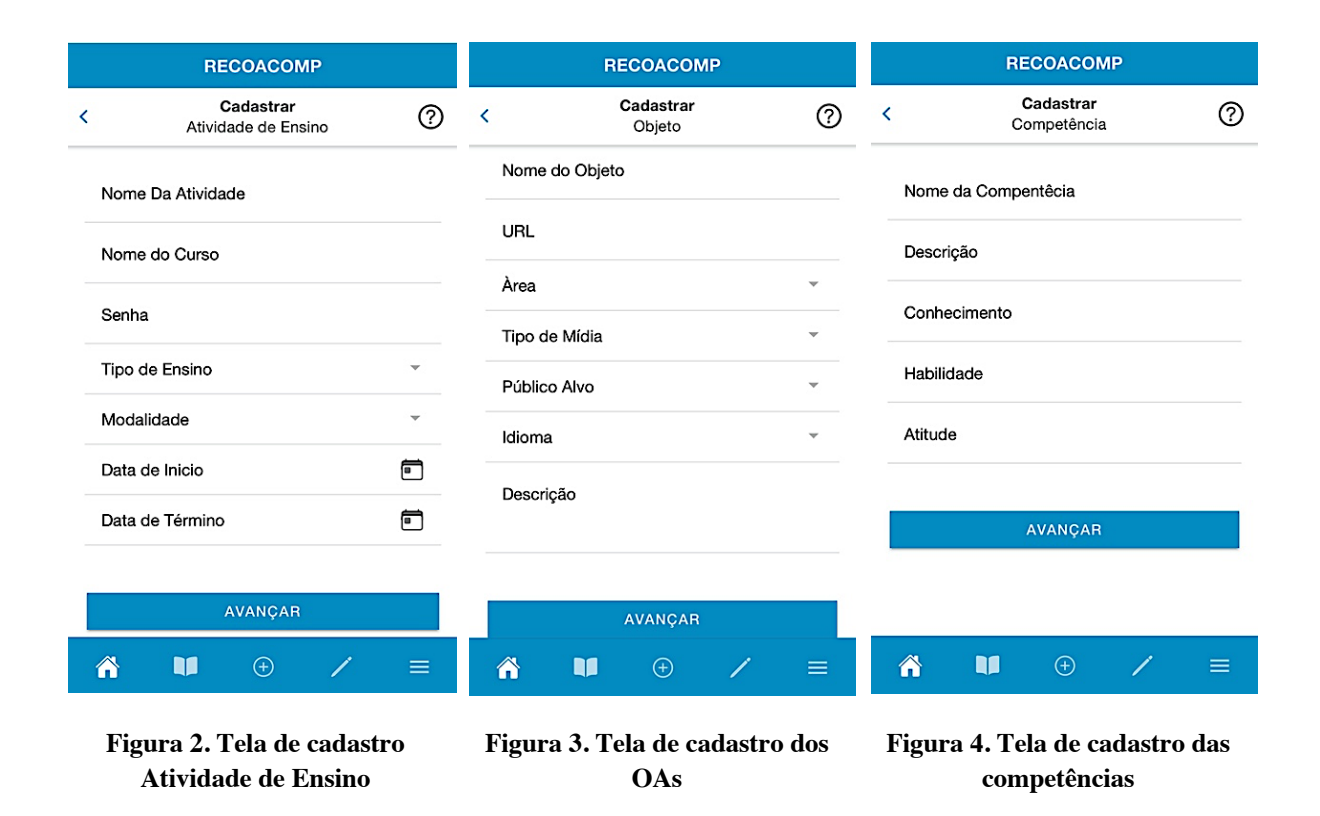

Após o docente realizar o cadastro da atividade de ensino, vinculando objetos de aprendizagem e competências, o aluno está apto a acessar o sistema e solicitar uma recomendação. O aluno, ao acessar o sistema pela primeira vez, preenche um formulário de autoavaliação, informando o quanto acredita ter com relação aos seus conhecimentos, habilidades e atitudes em uma escala de (0 a 4) de cada competência, conforme exemplo nas Figura 5. Esse será o seu perfil de competências, que poderá ser atualizado em diferentes momentos durante a atividade pelo aluno e servirá como base para as recomendações realizadas pelo sistema. Quando solicitar a recomendação, o sistema cruza o perfil do aluno, as competências com a os objetos de aprendizagem vinculados à disciplina, indicando os mais adequados às suas necessidades educacionais, conforme pode ser visto na Figura 6.

# IX Congresso Brasileiro de Informática na Educação (CBIE 2020) Anais dos Workshops do IX Congresso Brasileiro de Informática na Educação (WCBIE 2020)

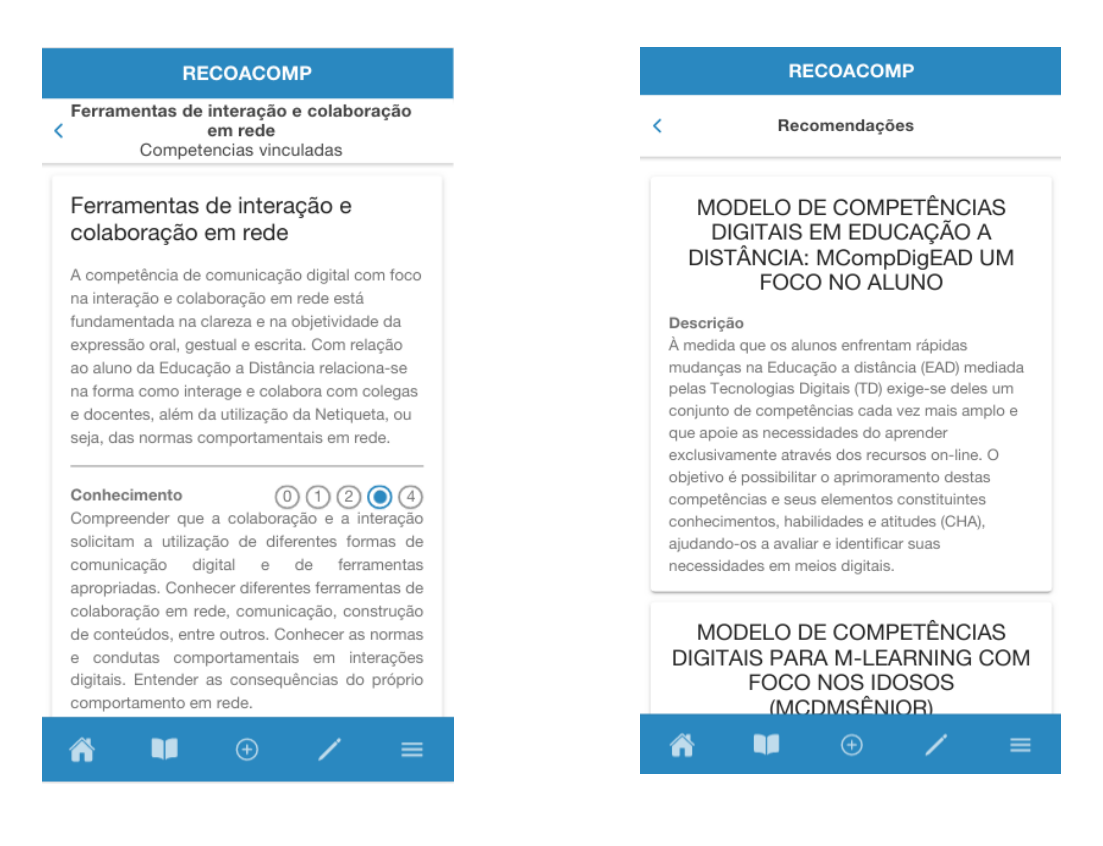

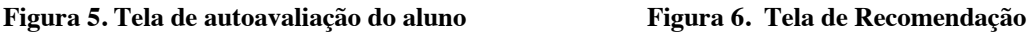

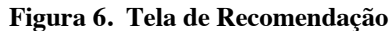

No primeiro momento o aluno recebe todos os OAs vinculados às competências associadas e ordenados por relevância. Assim, à medida que o sistema vai recomendando os OAs conforme o aluno vai interagindo com os objetos e aperfeiçoando as competências, ele pode retornar ao seu perfil e alterar o grau delas, modificando as próximas recomendações e contribuindo para recomendações cada vez mais adequadas de acordo com seu perfil. O objetivo é apoiar o processo de ensino e aprendizagem do sujeito, evitando o tempo e esforço normalmente despendidos em buscas na internet por materiais relevantes e mais personalizados aos seus estudos. Também entende-se que o sistema contribui para o acompanhamento das atividades docentes, auxiliando no processo de construção das competências dos alunos.

#### **4. Considerações finais**

O presente artigo tratou da construção da versão aplicativo do RecOAComp. O desenvolvimento ocorreu a partir da necessidade de implementar o sistema em uma versão mobile, já que os usuários, professores e alunos, utilizavam a versão web em seus smartphones. Entende-se que a versão aplicativo é resultado das mudanças do perfil dos usuários, que cada vez utilizam o smartphone em seu processo de aprendizagem. Assim, entende-se que a versão do aplicativo do RecOAComp busca atender as especificidades dos usuários relacionadas à experiência de usabilidade e acessibilidade, além da indicação de OAs, os quais possam ajudar os alunos na construção de um ou mais elementos das competências. Para os professores, percebe-se possibilidades pedagógicas ao ser utilizado em um curso, disciplina ou com

módulos específicos de conteúdos e até na combinação com outros recursos tecnológicos como Ambientes Virtuais de Aprendizagem (AVAs). Para os alunos, a compreensão de suas competências e a possibilidade de indicação de conteúdos adequados às suas necessidades. Ao ser combinado com o AVA, possibilita maior interação entre os alunos bem como o compartilhamento dos OAs recomendados. Anais dos Workshops do IX Congresso Brasileiro de Informática na Educação (WCBIE 2020)

O aplicativo está em sua primeira versão, a validação está planejada para 2020/2, bem como novas implementações que pretende-se ainda realizar. Dentre elas está a incorporação de duas filtragens, a colaborativa e por contexto e um módulo para a avaliação de competências. Na filtragem colaborativa pretende-se avaliar a relevância de cada OA recomendado. O sistema, desta forma, poderá adicionar essa informação (grau de pertinência de cada OA) ao processo das próximas recomendações. Já o contexto, irá ser utilizado na última etapa do processo de recomendação dos OAs e partir de um menu, onde o aluno seleciona: tipo de idioma (português, inglês, espanhol e alemão), tipo de mídia (vídeo, texto, *download* ou web) e o público alvo. Por fim, o módulo de avaliação terá como objetivo fornecer um recurso para que o docente possa acompanhar a construção das competências do aluno e também contribua para o aperfeiçoamento das recomendações.

#### **Referências**

ABNT (2011). ISO 9241-210: Ergonomia da interação humano-sistema - Parte 210: Projeto centrado no ser humano para sistemas interativos. Disponível em: https://www.abntcatalogo.com.br/norma.aspx?ID=088057

- Behar, P.A; Torrezzan, C.A.W; Schneider, D; Silva, K.K.A. (2019) Recomendação de objetos de aprendizagem baseada em competências. . In: Patricia Alejandra Behar. (Org.). Recomendação Pedagógica em Educação a Distância. 1ed.Porto Alegre: Penso, v. 1, p. 86- 104.
- Fernandes, K. T. et al. (2016). Uma Experiência na Criação de Game Design de Jogos Digitais Educativos a partir do Design Thinking. RENOTE 16, 1, 1–10
- IDEO. 2018. Design Thinking for Educators. Disponível em: https://designthinkingforeducators.com/
- Maria, S.A.A; Cazella, S.S; Behar, P.A. (2019) Sistemas de recomendação: conceito e técnicas de aplicação. In: Patricia Alejandra Behar . (Org.). Recomendação Pedagógica em Educação a Distância. 1ed.Porto Alegre: Penso. v. 1, p. 19-47.
- Torrezzan, C. A. W., Sparremberger, A. S., da Silva, K. K. A., Behar, P. A. A., Félix, J. A. L., & de Carli, M. F. (2019). Sistema de Recomendação Educacional para Mobile: um foco na Experiência do usuário. *RENOTE-Revista Novas Tecnologias na Educação*, *17*(3).
- Oliveira, E.R; NASCIMENTO, C.O. (2020) Os Novos Desafios Da Educação A Distância No Brasil. SAJEBTT, Rio Branco, UFAC. 7 n. 1.Edição: jan/abr 2020 p. 512-524.

Anais dos Workshops do IX Congresso Brasileiro de Informática na Educação (WCBIE 2020)

Sparremberger et al. (2019) Desenvolvimento de um aplicativo para recomendação de objetos de aprendizagem baseado em competências. In: Anais do XXVII Ciclo de Palestras sobre Novas Tecnologias na Educação, p 154-162, ed 1, Porto Alegre.

Wolfe, B. (2020) UX projects. Disponível em: https://www.barbara-wolfe.com/ionic